# **OILCONTROL** Srl GmbH

# MONTAGE- UND BEDIENUNGSANLEITUNG

# **CF 51/55 - Rechenwerk für Wärmezähler (z.B. Bestandteil des Systems MegaControl CF51)**

# **1. Lieferumfang CF 51/55**

- 1 Rechenwerk mit Batterie (optional mit Netzteil)
- 1 Wandhalter
- 1 Beipack mit Plombiermaterial, Schrauben, Dübel
- Montage- und Bedienungsanleitung

# **Benötigte Werkzeuge:**

- 3 mm Schraubendreher
- Kreuzschlitz-Schraubendreher

# **2. Allgemeines**

Der Wärmezähler CF 51/55 ist ein hochwertiges elektronisches Messgerät. Um eine einwandfreie Montage zu gewährleisten und die Sicherheits- und Garantiebestimmungen einzuhalten, müssen folgende Hinweise genau beachtet werden.

# **2.1 Sicherheitshinweis**

Heizwassernetze und Netzspannungsversorgungen werden bei hohen Temperaturen, hohen Drücken bzw. hohen Spannungen betrieben, die

bei fehlerhaftem Umgang schwere körperliche Verletzungen verursachen können. Deshalb dürfen die Messgeräte nur von qualifiziertem und geschultem Personal installiert werden. Wurde das Zählergehäuse einer erheblichen Belastung durch Schläge, Stöße, Sturz aus mehr als 60 cm Höhe oder ähnlichem ausgesetzt, muss das Gerät ausgetauscht werden. Die Netzspannung (Option) muss vor Öffnen des Rechenwerkes abgeschaltet werden.

# **2.2 CE-Zeichen und Schutzklassen**

Das Messgerät CF 51/55 erfüllt die Anforderungen der CE-Richtlinie 2014-32-EU (MID) und ist zugelassen entsprechend der elektromagnetischen Klasse E1 und mechanischen Klasse M1:

- Umgebungstemperatur:
- + 5°C ... +55°C (geschlossener Raum, Innenrauminstallation)  $-10^{\circ}$ C ... +60 °C
- $< 95 \%$ • Lagertemperatur (ohne Batterie): • Relative Luftfeuchte:
- Nicht kondensierende Betriebsumgebung
- Höhe über NN:
- $< 2.000 \text{ m}$ • Schutzklasse IP 64 nach DIN EN 60529 (staub- und spritzwassergeschützt);
- **Doppelte Schutzisolierung | | | (Schutzklasse II)**
- Elektro-Altgeräte und darin enthaltene Batterien dürfen nicht dem Hausmüll zugeführt werden. Wir nehmen unsere Produkte nach Gebrauch zur fachgerechten Entsorgung kostenlos zurück.

• Die metrologische Klasse eines kombinierten Wärmezählers, der aus Durchflusssensor, Rechenwerk und Temperaturfühlern nach Herstellervorgaben installiert wird, richtet sich nach der

metrologischen Klasse des Durchflusssensors (siehe Typenschild).

# **2.3 Weitere wichtige Hinweise**

- Der Montageort ist so zu wählen, dass das Rechenwerk, die Anschlussleitung des Durchfluss-Sensors und die Temperaturfühlerkabel nicht in der Nähe von Netzleitungen oder elektromagnetischen Störquellen verlegt werden (min. 50 cm Abstand). Gegebenenfalls ist der Montageort neu zu wählen und die Abstände zu vergrößern.
- Kabel nicht an heißen Leitungen verlegen, die Temperaturen von 55 °C überschreiten.
- Das Öffnen von Eichplomben zieht den Verlust der Eichgültigkeit und Garantie nach sich.
- Die Reinigung des Gehäuses darf nur von außen und mit einem weichen, leicht angefeuchteten Tuch ausgeführt werden, keine Reinigungsmittel verwenden.
- Die Installation muss nach DIN EN 1434 Teil 6 ausgeführt werden.
- Einige Sonderfunktionen (z.B. bei Nutzung der Tarif- und Datenloggerfunktion beim CF 55) erfordern die Parametrierung des Rechenwerkes über M-Bus oder optische Schnittstelle.

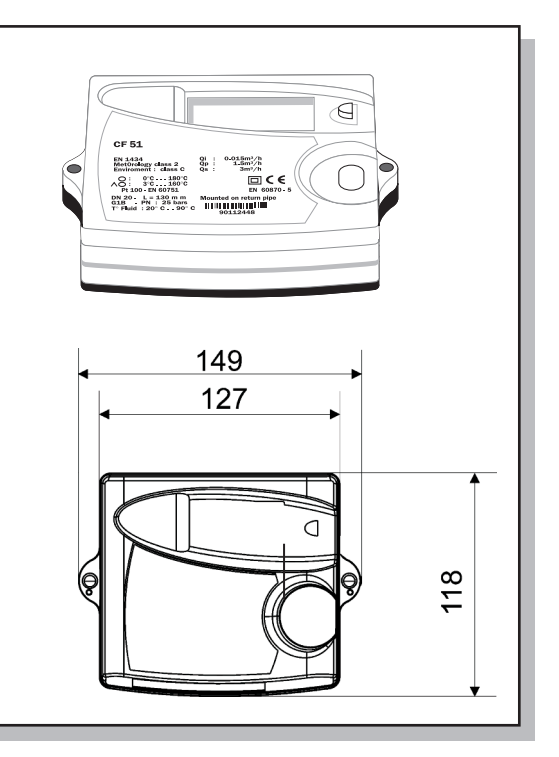

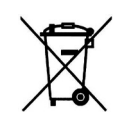

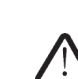

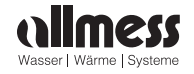

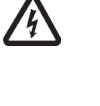

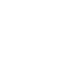

#### **3. Montage des Rechenwerkes**

#### **3.1 Montagehinweise:**

- Keinesfalls Schweiß- und Bohrarbeiten in der Nähe des Zählers durchführen.
- Der Zähler sollte in der Originalverpackung bleiben bis alle Anschluss-, Isolier-, Lackier- und Spülarbeiten beendet sind.
- Impulswertigkeit und Einbauposition (Vor- oder Rücklauf) des Durchfluss-Sensors muss mit den auf dem Typenschild des CF 51/55 aufgedruckten Daten übereinstimmen.
- Der Wärmezähler ist gegen Beschädigung durch Stöße oder Vibrationen zu schützen, die am Einbauort entstehen können.
- Typ und Grundwert der anzuschließenden Temperaturfühler müssen mit auf dem Typenschild angegebenen Daten übereinstimmen.
- Das Rechenwerk kann wahlweise an der Wand, an einer kühlen Rohrleitung oder bei Verwendung von Durchflussgebern vom Typ US-Echo II - direkt am Durchfluss-Sensor befestigt werden.

#### **3.2. Wandmontage**

Liegen die Temperaturen im Heizkreislauf permanent über 90° C oder die Umgebungstemperatur über 55° C, so wird die Montage des Rechenwerkes an der Wand empfohlen. Den beiliegenden Wandhalter an die Wand schrauben oder an einer kühlen Rohrleitung befestigen (z.B. mit Kunststoff-Zugschelle).

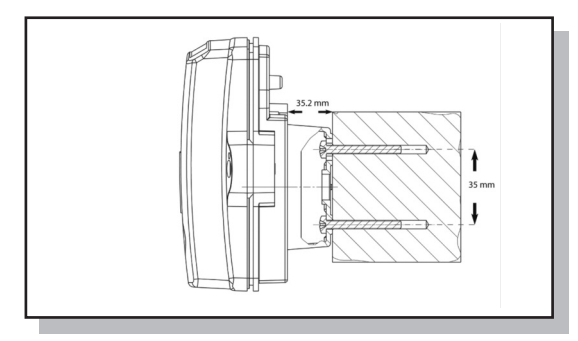

Das Rechenwerk in einem Winkel von 45° auf den Halter setzen.

Das Rechenwerk um 45° drehen, bis es einrastet.

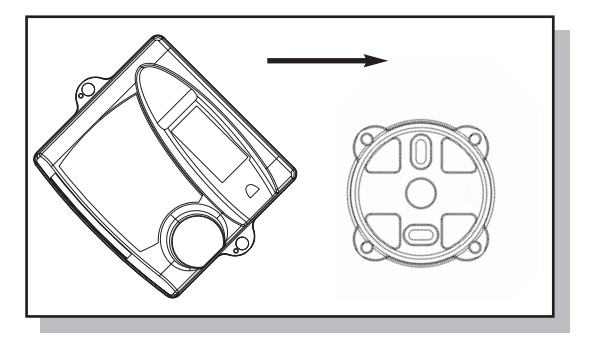

#### **3.3. Montage am Durchfluss-Sensor US-Echo II**

Das Rechenwerk sollte nicht am Durchfluss-Sensor montiert werden, wenn die Umgebungstemperatur permanent 55°C überschreitet oder wenn Kühlbetrieb vorliegt.

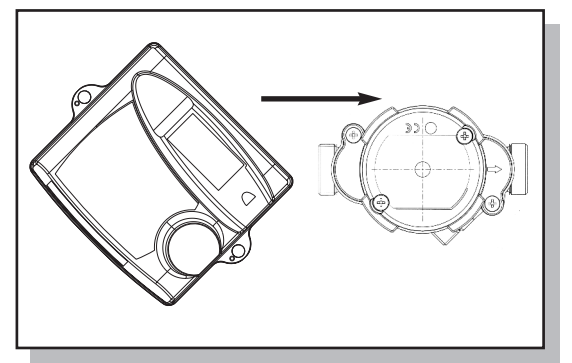

Das Rechenwerk in einem Winkel von 45° auf den Halter setzen.

Das Rechenwerk um 45° drehen, bis es einrastet.

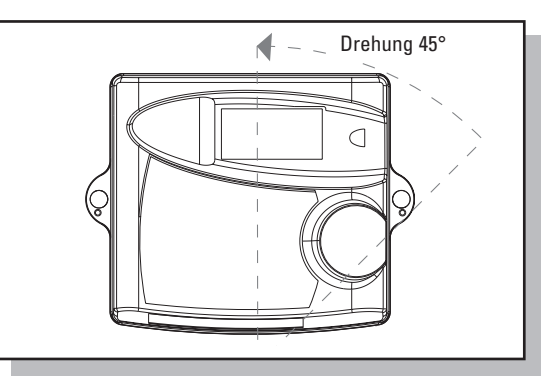

### **4 Anschluss von Temperaturfühlern und Volumenmessteil**

#### **4.1. Vorbereitung**

- Die seitlichen Gehäuseschrauben lösen und das Gehäuseoberteil abnehmen.
- Alle Anschlussleitungen werden durch Kabeldurchführungen in das Gehäuseunterteil eingeführt.
- Die Zuordnung der Kabeldurchführung erfolgt abhängig von dem Kabeldurchmesser sowie unter Berücksichtigung der Verwendung von Optionskarten und Netzteil nach folgender Empfehlung:

Kabeldurchführungen:

- 1.  $\emptyset$ 4.25 ±0.75 mm<sup>2</sup> T.-Fühler (Vorlauf)
- 2.  $\emptyset$ 4.25 ±0.75 mm<sup>2</sup> T.-Fühler (Rücklauf)
- 3.  $Ø6±1$  mm<sup>2</sup> Netzanschluss Option
- 4.  $\emptyset$ 4.25 ±0.75 mm<sup>2</sup> Option
- 5. Ø4.25  $\pm$ 0.75 mm<sup>2</sup> Option
- 6. Ø6±1 mm2 T.-Fühler (Vorlauf)/Option
- 7. Ø6±1 mm2 T.-Fühler (Rücklauf)/Option
- 8.  $\emptyset$ 3.75 ±0.75 mm<sup>2</sup> Volumenmessteil

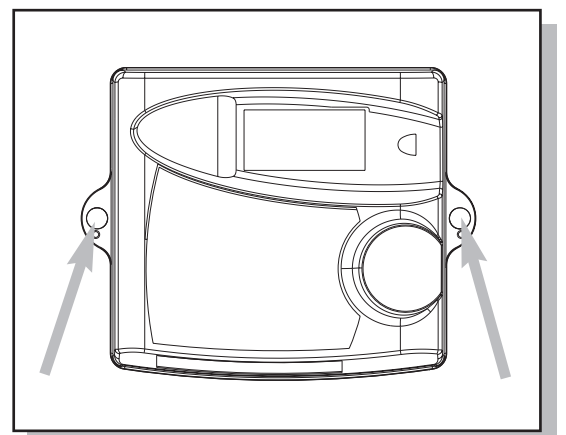

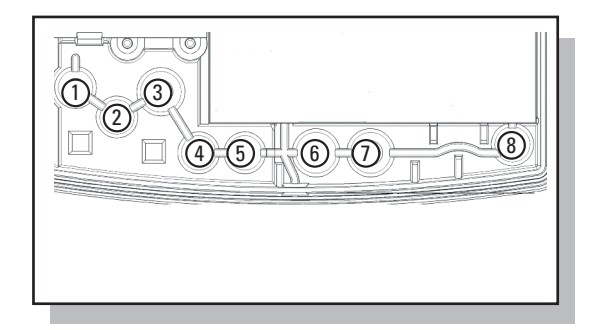

#### **4.2. Temperaturfühler**

Nur gepaarte Temperaturfühler mit gleicher Seriennummer verwenden. Fühlerkabel vor Ort nicht kürzen oder verlängern, Einbau der Fühler entsprechend den Richtlinien der AGFW und der DIN EN 1434.

Anschluss-Spezifikation

- 
- Anschluss 2-Leitertechnik, bei CF 55 auch 4-Leitertechnik
- Kabeldurchmesser 3,5mm ... 6,5mm
- 
- 

- Maximaler Aderquerschnitt 0,2 ... 1,5mm<sup>2</sup>
- 

• Typ **PT100 oder PT500 nach DIN EN 60751** Nennwert des Rechenwerkes beachten - siehe Typenschild !

#### **4.2.1. Anschluss der Temperaturfühler**

Die folgenden Abbildungen (4.2.2. und 4.2.3.) und Beschreibungen beziehen sich auf den Anschluss der Temperaturfühler in Wärmekreisläufen. Bei Anschluss der Temperaturfühler in Kälte- oder in kombinierten Wärme-Kältekreisläufen beachten Sie bitte folgenden Anschlusshinweise:

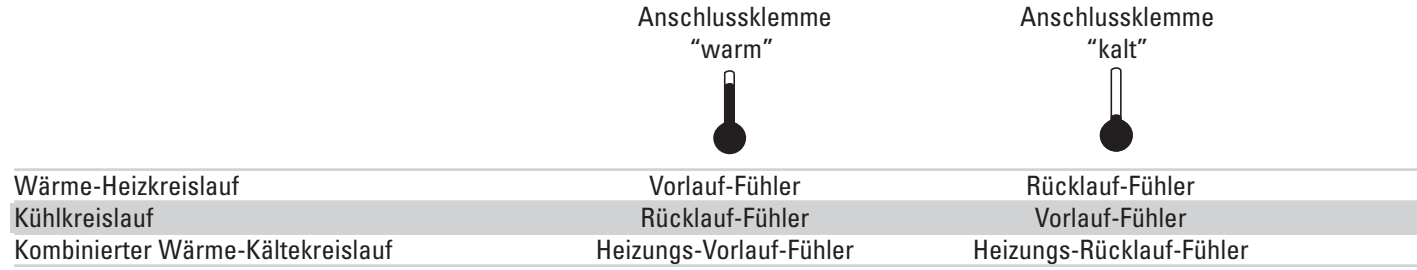

- $\bullet\,$  Kabeldurchführungen $\left(\mathrm{I}\right)$  und  $\left(\mathrm{2}\right)$  am Rechenwerk durchstoßen.
- Das Kabel des Vorlauftemperaturfühlers (=wärmere Leitung) durch Kabeldurchführung ① und das Kabel des Rücklauffühlers (=kältere Leitung) durch Kabeldurchführung 2 ziehen.
- Zur Zugentlastung eine Schlinge bilden und diese hinter die entsprechende Rippe drücken (siehe Abbildung).
- Anschluss der Adern gemäß Klemmenbelegungsplan.

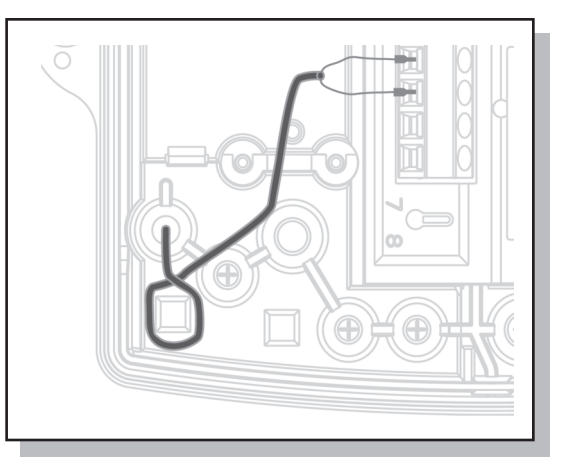

#### **4.2.2. Klemmbelegung beim CF 51**

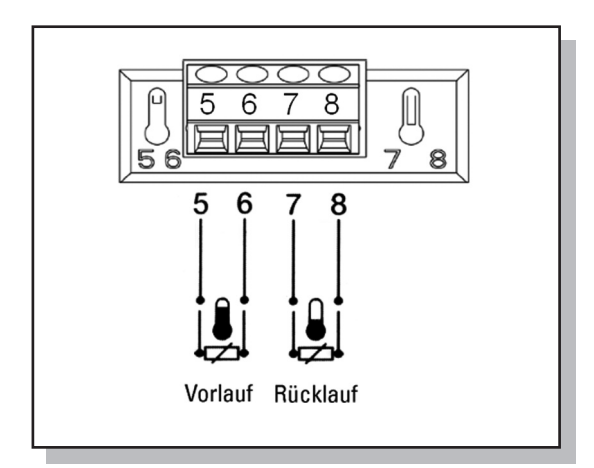

Abb.: Fühleranschluss in 2-Leitertechnik

#### **4.2.3 Klemmenbelegung beim CF 55 (Anschluss in 4- oder 2-Leitertechnik)**

Hinweis: bei Anschluss von Temperaturfühlern in 2-Leitertechnik an ein Rechenwerk CF 55 müssen die Anschlussklemmen gemäß Abbildung überbrückt werden!

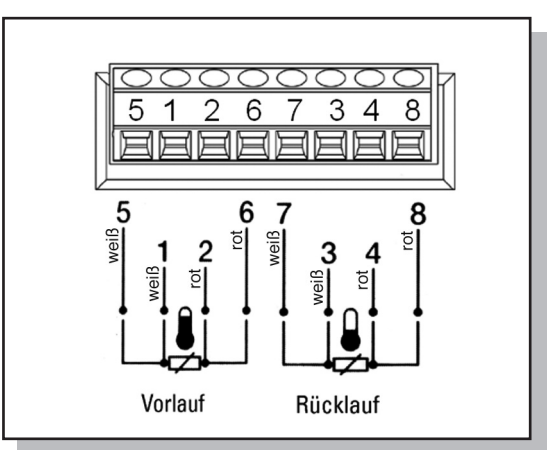

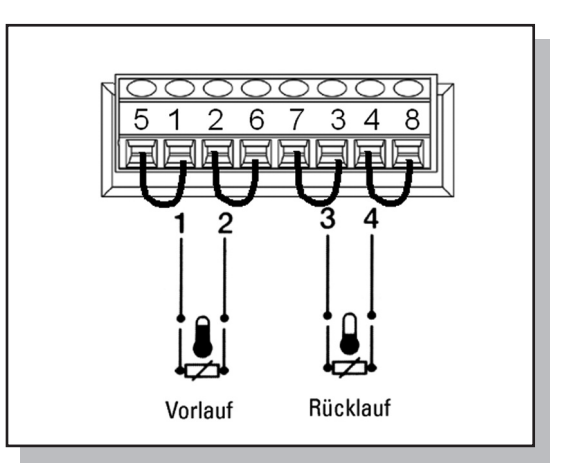

Abb.: Fühleranschluss in 4-Leitertechnik Abb.: Fühleranschluss in 2-Leitertechnik

#### **4.3. Durchfluss-Sensor**

Es können sowohl konventionelle Volumenmessteile mit 2-adriger Anschlussleitung als auch Durchfluss-Sensoren vom Typ US-Echo II mit 4-adriger Anschlussleitung an das Rechenwerk angeschlossen werden.

Die Verwendung von Durchfluss-Sensoren des Typs US-Echo II ermöglicht neben der reinen Impulsübertragung auch die Übermittlung von Störungsmeldungen über eine Datenleitung an das Rechenwerk sowie eine Spannungsversorgung des Ultraschall-Durchfluss-Sensors durch das Rechenwerk.

Impulseingangsspezifikation

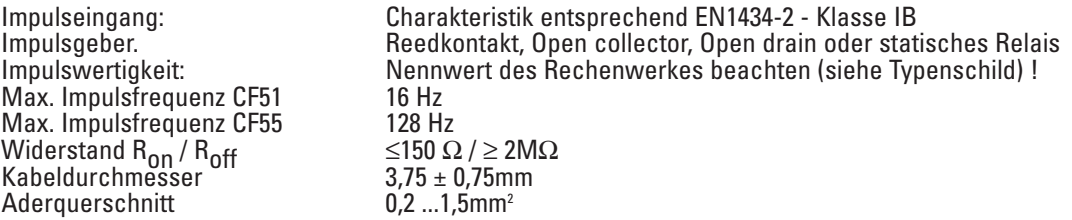

### **4.3.1. Anschluss von Durchfluss-Sensor vom Typ US-Echo II oder Axonic**

- $\bullet\,$  Kabeldurchführung  $\circledS$  am Rechenwerk durchstoßen (siehe Abbildung in 4.1).
- Zur Zugentlastung das Kabel hinter die entsprechende Rippe drücken.
- Die einzelnen Adern entsprechend der Farbkodierung und der Anschlussreihenfolge anschließen.

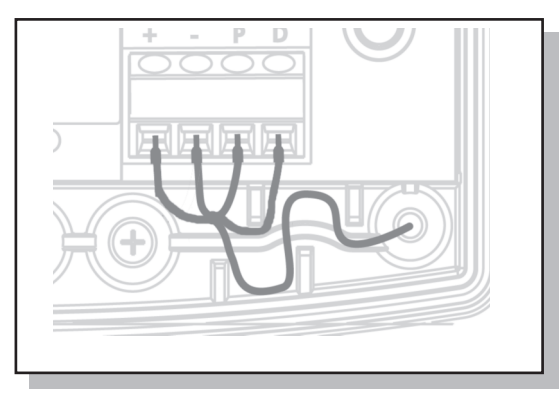

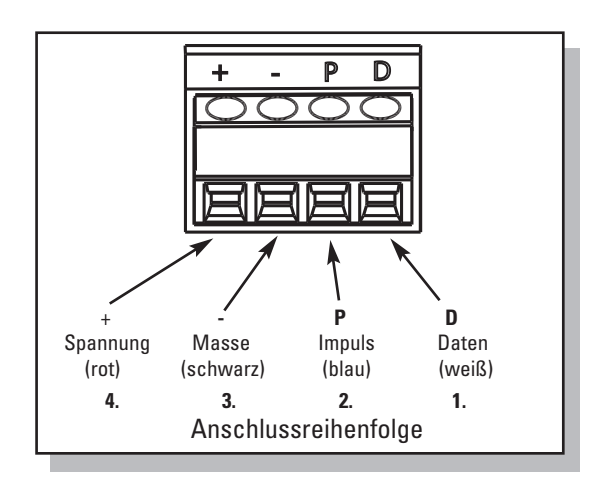

Hinweis: US-Echo II oder Axonic Varianten oder mit zusätzlicher universeller Anschlussbox zur Spannungsversorgung werden wie unter Pkt.4.3.2 beschrieben an das Rechenwerk angeschlossen. Details entnehmen Sie bitte den Unterlagen zum US-Echo II oder Axonic.

#### **4.3.2. Anschluss von konventionellen Durchfluss-Sensoren**

- $\bullet\,$  Kabeldurchführung  $\textcircled{\small{8}}$  am Rechenwerk durchstoßen (siehe Abbildung in 4.1.).
- Zur Zugentlastung das Kabel hinter die entsprechende Rippe drücken.
- Bei Anschluss von Impulsgebern auf Basis von Reedkontakten (Standard bei Volumenmessteilen mit mechanischen Zählwerken) ist keine Beachtung der Polarität erforderlich!
- Bei Anschluss von elektronischen Impulsgebern (z.B. Open Collector) die Polarität beachten!
- Die einzelnen Adern entsprechend des Anschlussschemas anschließen.

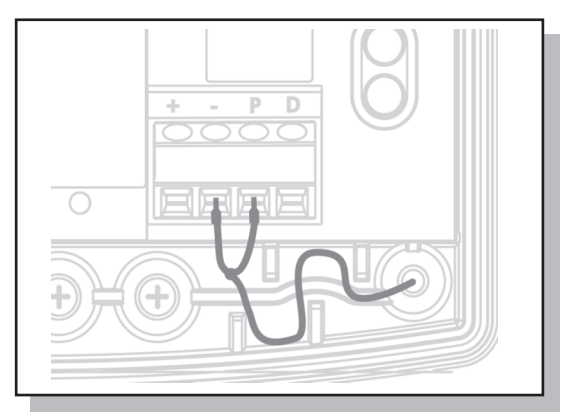

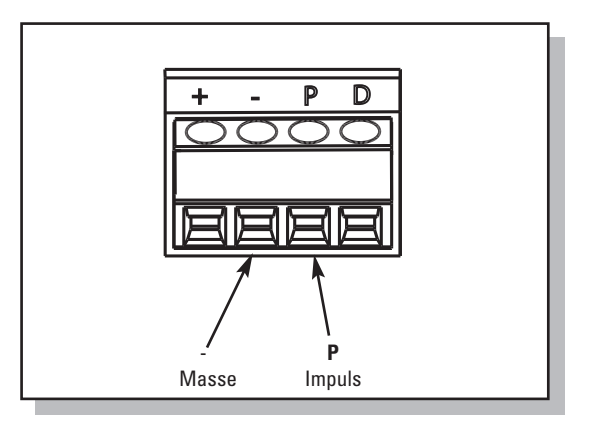

### **4.3.3. Anschluss von Durchfluss-Sensor vom Typ US BR 473**

- $\bullet\,$  Kabeldurchführung  $\circledS$  am Rechenwerk durchstoßen (siehe Abbildung in 4.1.).
- Zur Zugentlastung das Kabel hinter die entsprechende Rippe drücken.
- Die einzelnen Adern entsprechend der Farbkodierung anschließen. Den gelben Draht nicht anschließen.
- Achtung: Durchfluss-Sensor US BR 473 nicht kompatibel zu dem Rechenwerk CF 51 in der Netzversion (s. Montageanleitung BR 473 / Art. Nr. 14544).

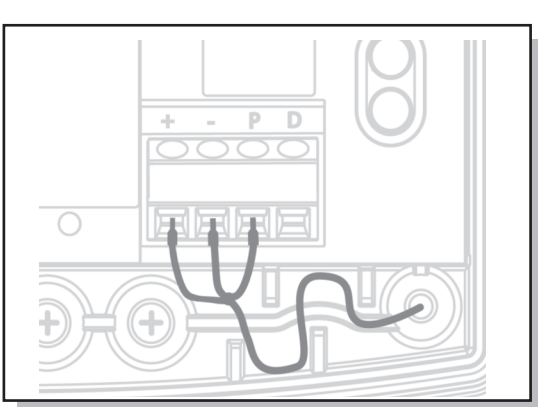

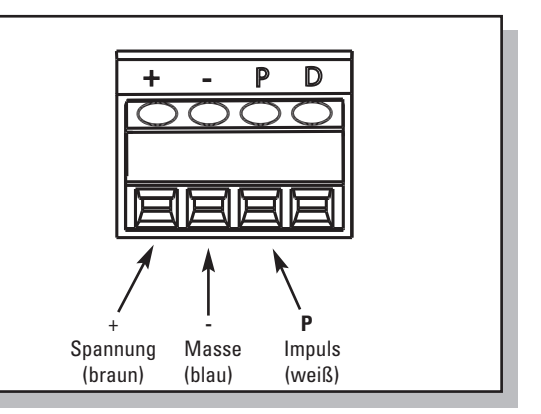

#### **5. Spannungsversorgung des Rechenwerkes**

Zwei Möglichkeiten der Spannungsversorgung sind lieferbar, standardmäßig ist eine Batterie eingebaut.

#### **5.1 Batterie**

Typ Lithium 3,6 V· C aufgelötet auf Steckkarte

- Nur die Originalbatterie verwenden.
- Niemals nachladen, öffnen, über 100°C erhitzen, offenem Feuer aussetzen oder in Wasser tauchen.
- Nicht über den Hausmüll entsorgen, sondern nach Ende der Lebensdauer zur ordnungsgemäßen Entsorgung an die Allmess GmbH zurücksenden.
- Batterie mittels Steckverbinder anschließen.
- Batterie in die dafür vorgesehene Mulde im Rechenwerksgehäuse einsetzen und einrasten.

ACHTUNG: Bei Wechsel von Batterie- auf Netzbetrieb und umgekehrt das Rechenwerk 5 Minuten ohne Spannungsversorgung belassen. Anschließend die interne Uhr prüfen und ggf. einstellen sowie die Aktualisierungszeit der Temperaturdifferenzerfassung kontrollieren (Displayanzeige 2). Die Aktualisierungs-zeit beträgt bei Batteriebetrieb 20 Sekunden (ausgenommen Werksoption "HA") und bei Netzbetrieb 2 Sekunden.

ACHTUNG: Explosionsgefahr bei unsachgemäßigem Austausch der Batterie. Entsorgung gebrauchter Batterien entsprechend nationaler Vorgaben vornehmen. Beachten Sie beim Versand die gesetzlichen Vorschriften, welche u. a. Deklaration und Verpackung von Gefahrgut regeln.

#### **5.2. Netzmodul**

- - Netzspannung 230V ±15% Netzfrequenz  $50Hz \pm 2\%$
- Maximale Leistungsaufnahme 1 VA
- 
- 
- Kabeltyp 2 Adern (kein Erdleiter)
- Kabeldurchmesser 4,5mm ... 7,0mm • Aderquerschnitt 0,5mm2 ... 2,5mm2
- Alle weiteren Komponenten des Split-Wärmezählers, Durchfluss-Sensor und Temperaturfühler, fachgerecht mit Benutzerplomben sichern.

#### **6. Inbetriebnahme**

- Alle Funktionen überprüfen, insbesondere Plausibilität der angezeigten Temperaturen und des Volumenstroms.
- Gehäuseoberteil wieder aufsetzen und verschrauben.
- Schrauben mit Benutzerplomben sichern (beiliegende Kunststoffplomben oder Drahtplomben).

Wärmezähler mit Netzspannungsversorgung müssen entsprechend den Installationsvorschriften angeschlossen werden. Die Netzspannungsversorgung muss gegen ungewollte Spannungsunterbrechung gesichert sein. Es müssen Schutzvorrichtungen (Trennschalter) vorgesehen werden, um im Falle von elektrischen Problemen das Gerät sicher von der Netzspannung trennen zu können (Abschaltstrom < 1A).

Ein Not-Aus-Schalter sollte:

- in Reichweite montiert werden
- klar als solcher erkennbar sein
- beide Leiter trennen
- eindeutig die Ein/Aus-Stellung anzeigen. Die Anschlussleitung des Netzmoduls muss direkt mit dem Unterbrechungsschalter verbunden werden.
- Netzspannung abschalten (Trennschalter)
- Rechenwerksgehäuse öffnen und das Netzteil mittels Stecker an das Rechenwerk anschließen
- Das Netzmodul in die dafür vorgesehene Aussparung im Gehäuse einsetzen.
- Die dritte Kabeldurchführung von rechts durchstoßen und das Netzkabel durchziehen.
- Kabelzugentlastung montieren.
- Adern an die Klemmen Nr. 27 und 28 anschließen (verpolungssicher, abisolierte Kabelenden von 8 mm)
- Gehäusedeckel schließen und Netzspannung einschalten

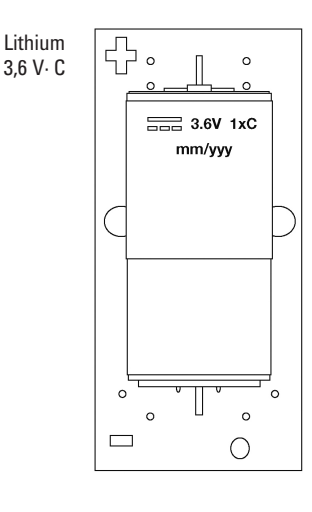

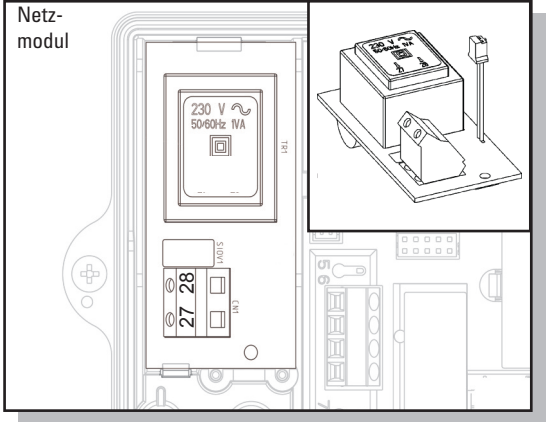

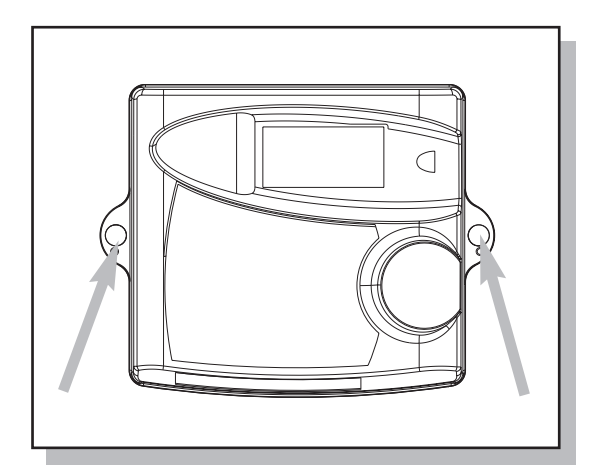

#### **7. Bedienungsanleitung CF 51/55**

Ein Wärmezähler ist ein Messgerät zur Erfassung der in einer Heizungs- oder Kühlanlage abgegebenen Energie. Ein Splitwärmezähler besteht aus den Teilkomponenten Temperaturfühlerpaar, Volumenmessteil und Rechenwerk, wobei jede Komponente für sich im geschäftlichen Verkehr der Eichpflicht unterliegt. Das Rechenwerk erfasst die Messwerte von Fühlerpaar und Volumenmessteil und ermöglicht die Anzeige diverser Daten in 3 getrennten Anzeigeebenen.

Anzeigeebene 1: Abrechnungsebene (kumulierte Energie- und Volumenanzeige)

Anzeigeebene 2: Serviceebene (aktuelle Betriebsdaten des Wärmezählers)

Anzeigeebene 3: Stichtagsebene (24 Monatswerte von kumulierter Energie und Volumen)

#### **7.1. Das LC-Display und Bedeutung der Segmente**

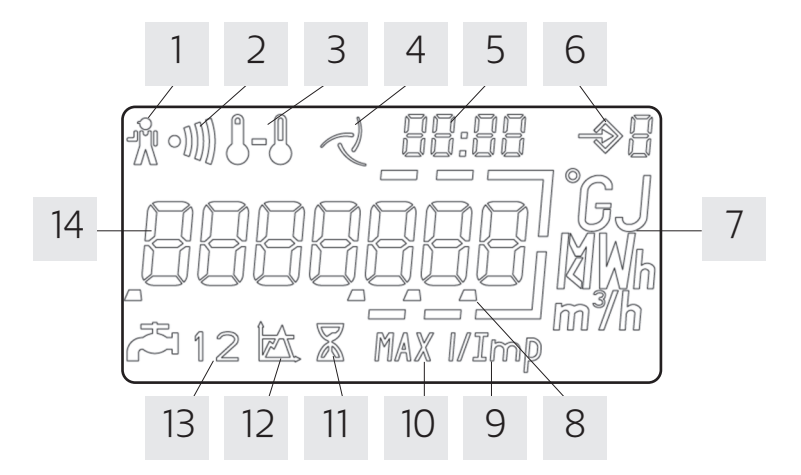

- 1. Alarm Symbol: Energiemessung eingestellt. Fehlerursache siehe 7.3.6
- 2. Schmutzwarnung: Energiemessung nicht eingestellt jedoch Reinigung des Durchflusssensors erforderlich.
- 3. Temperaturen: Erscheint bei temperaturbezogenen Anzeigen oder bei Anzeige der Kälteenergie bei kombinierten Wärme-/Kältezählern.
- 4. Durchflussanzeige: Symbol permanent: Durchfluss vorhanden / Symbol blinkt: kein Durchfluss.
- 5. Datum & Zeit: Darstellung von Datum und Zeitangaben im Zusammenhang mit zeitbezogenen Anzeigen, z.B. Stichtagswerten und Maximalwerten.
- 6. Anzeigen-Ebene: Aktuell gewählte Anzeigen-Ebene
- 7. Einheit: Physikalische Einheit
- 8. Dezimalpunkt
- 9. Impulswertigkeit Anzeige: betrifft die Rechenwerks-Impulswertigkeit (nur CF 51 und CF 55) oder Impulswertigkeit von extern angeschlossenen Wasserzählern (nur bei Verwendung einer entsprechenden Optionskarte).
- 10. Maximalwert: Erscheint bei Anzeige von Maximalwerten.
- 11. Betriebszeit: Erscheint bei Anzeige der Betriebszeit
- 12. Schwellwerte (nur bei CF 55): Anzeige betrifft Schwellwert/Tariffunktion (1 oder 2)
- 13. Wasserzähler 1 oder 2: Anzeige betrifft externe Wasserzähler (1 oder 2)
- 14. Hauptanzeigebereich: 7 Stellen für Anzeige aller Werte zur Anzeige aller kumulierten und aktuellen Werte

#### **7.2. Alle Anzeigeebenen und Displays im Detail**

Je nach Gerätevariante kann der tatsächliche Anzeigenumfang von den hier dargestellten Anzeigemöglichkeiten abweichen. Durch Betätigen des Drucktasters wird die LC-Anzeige aktiviert. Ebenenwechsel erfolgt durch längeres Betätigen ( 2 Sek.) des Drucktasters , Anzeigenwechsel durch kurzes Betätigen des Drucktasters .

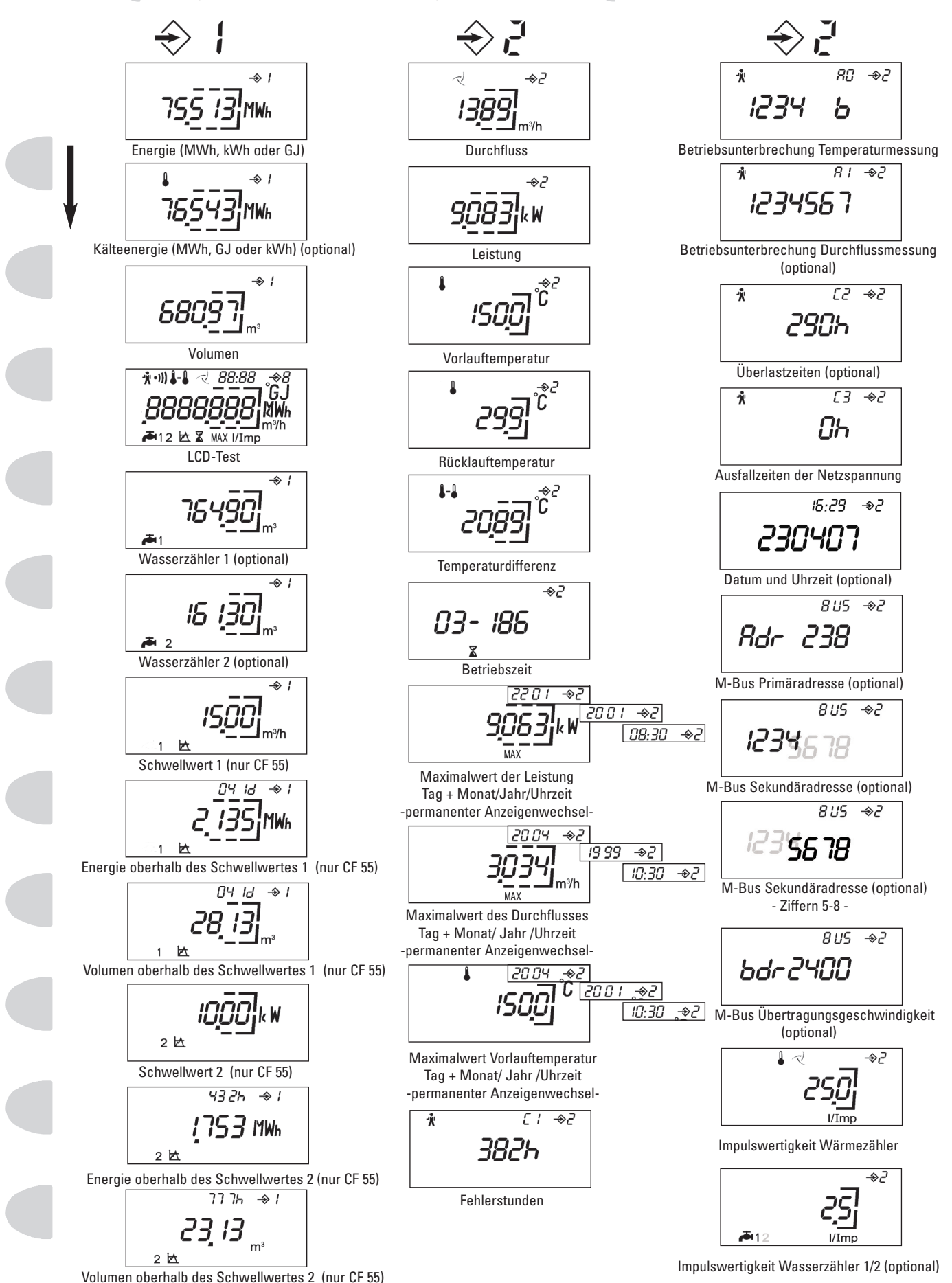

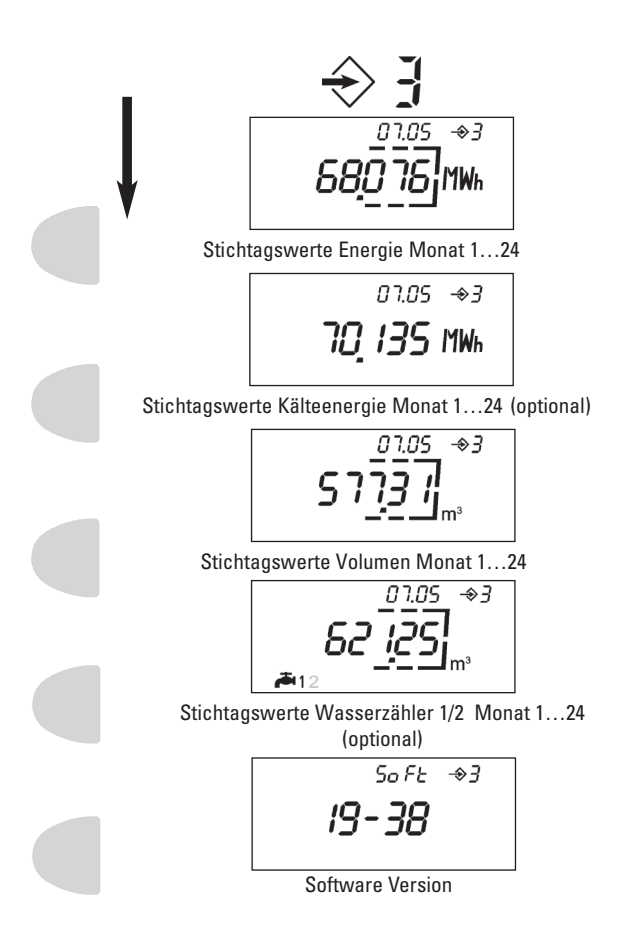

#### **7.3. Hinweise zu besonderen Anzeigefunktionen (teilweise optional, abhängig von der Gerätevariante).**

#### **7.3.1. Energie- und Volumenindex (Anzeigeebenen 1 und 3)**

Die Energieeinheit ist ab Werk fest programmiert. Standard ist die Energieanzeige in MWh, optional auch Energieanzeige in KWh oder GJ möglich.

#### **7.3.2. Kühlenergie (Anzeigeebene 1)**

Anzeige der kumulierten Kühlenergie bei Geräteversionen für den Einsatz in kombinierten Wärme-/ Kühlkreisläufen (nähere Informationen hierzu siehe unter Punkt 10).

#### **7.3.3. Wasserzähler 1 und 2 (Anzeigeebene 1)**

Anzeige der Zählerstände von zusätzlich angeschlossene Wasserzählern mit Impulsausgang bei Verwendung einer entsprechenden Optionssteckkarte (nähere Informationen hierzu siehe 10).

#### **7.3.4. Schwellwertanzeige (Anzeigeebene 1 - nur bei CF 55)**

Darstellung von Schwellwert, Energieanteil, Volumen und Zeitdauer in zwei voneinander unabhängigen Schwellwertregistern (Tarifregister). Die Auswahl der Schwellwertparameter, Programmierung der Schwellwerte und das Rücksetzen der Daten erfolgt über M-Bus oder die optische Schnittstelle. Sobald der jeweilige Momentanwert größer ist als der gewählte Schwellwert, erfolgt eine Erfassung von Energie- und Volumenanteilen in den Schwellwertregistern. Im Volumen-Schwellwertregister wird das gesamte Volumen aufsummiert, welches während der Schwellwertüberschreitung durch den Zähler geflossen ist - ebenso wird im Zeit-Schwellwertregister die Überschreitungszeit registriert.

Funktionsweise des Energie-Schwellwertregisters in Abhängigkeit vom gewählten Schwellwert:

Durchfluss  $(Q > Q_S)$ Leistung  $(P > P_S)$ Temperaturdifferenz ( $dT > dT_S$ )

Rücklauftemperatur ( $T_R > T_{RS}$ ) Vorlauftemperatur ( $T_V > T_{VS}$ )

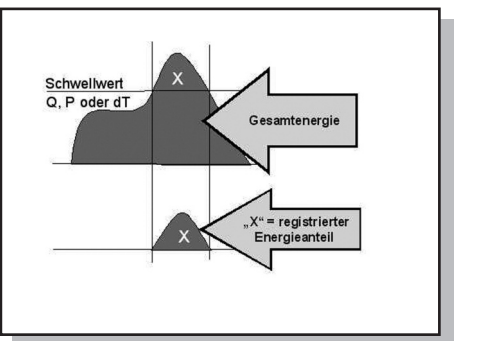

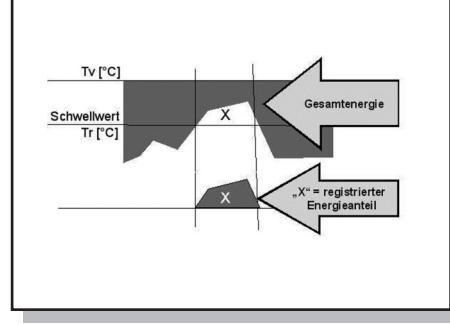

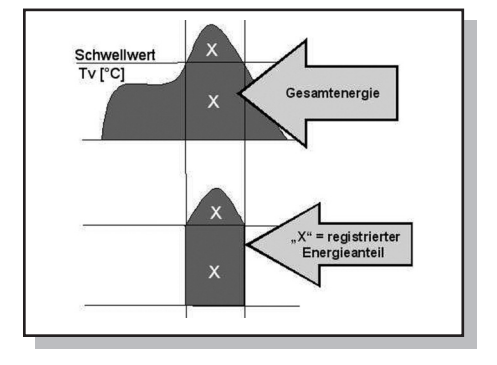

#### **7.3.5. Maximalwertanzeige (Anzeigeebene 2**

In diesen Anzeigen werden die aktuellen Monatsmaximalwerte von Leistung, Durchfluss und Vorlauftemperatur mit Zeitstempel angezeigt. Intern werden jeweils 13/24 Monatsmaximalwerte gespeichert, welche über den M-Bus oder die optische Schnittstelle ausgelesen werden können. Die Periodendauer zur Ermittlung der Maximalwerte beträgt 60 Minuten. Die Periodendauer kann über M-Bus oder die optische Schnittstelle in einem Bereich von 1min - 1440min (=1 Tag) variiert werden.

### **7.3.6. Betriebsstörungsmeldungen (Anzeigeebene 2)**

Der CF 51/55 zeigt im Falle von Betriebstörungen ein Symbol " " in der Anzeige. Bei Erscheinen dieser Störungsmeldung sollte der zuständige Installateur verständigt werden. Der CF 51/55 zeigt detaillierte Informationen zu den Betriebsstörungen in speziellen Anzeigeebenen (siehe Anzeigenbeschreibung).

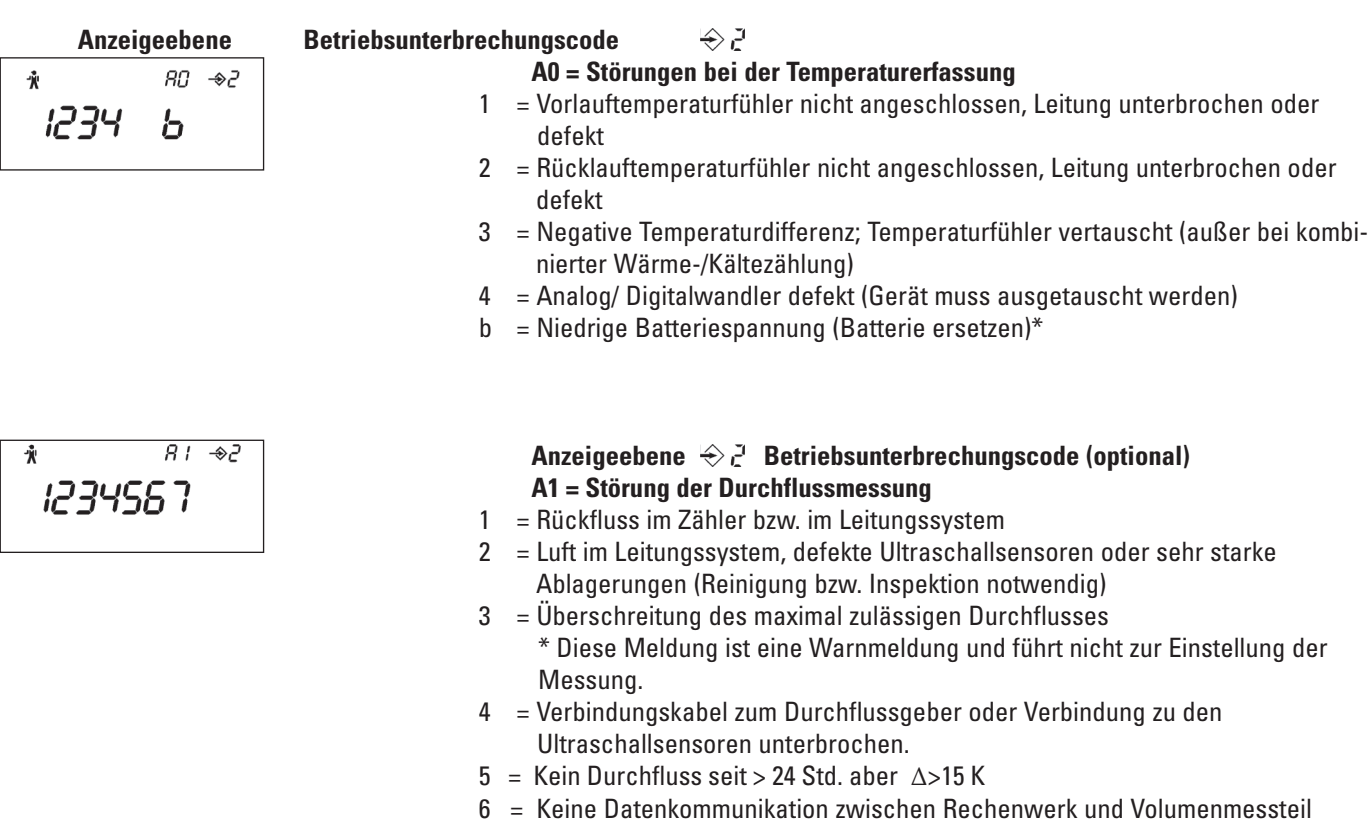

- (=Normalfall bei 2-adrigen Impulsgebern)
- 7 = Störung an Optionskarte

#### **7.3.7. M-Bus Parameter (Anzeigeebene 2**

Darstellung von Kenndaten für die Datenfernauslesung über M-Bus oder optische Schnittstelle.

#### **7.3.8. Stichtagswerte (Anzeigeebene 3)**

Darstellung von jeweils 24 Monatsendwerten der kumulierten Werte für Energie, Volumen, Kühlenergie (optional) und Volumen der angeschlossenen Wasserzähler mit Zeitstempel, beginnend jeweils mit dem Vormonatsendwert.

#### **8. Integrierter Datenlogger (nur CF 55**

Das Rechenwerk CF 55 verfügt über einen integrierten Datenlogger zur Feldanalyse von Betriebsparametern in Kühl- und Heizungssystemen mit folgendem Funktionsumfang:

- Loggerfrequenz: programmierbar zwischen 1 Minute und 7 Tagen.
- Speichertiefe: 1008 Speicherplätze je Wert.
- Daten: 6 wählbare Register (kumulierte Werte und Momentanwerte)
- Zusätzlich Aufzeichnung des Fehlerstatus.
- Programmierung und Auslesung des Datenlogger über M-Bus oder optische Schnittstelle.

#### **9. Einsteck-Optionskarten**

Der Funktionsumfang des Rechenwerkes kann durch diverse Einsteck-Optionskarten hinsichtlich Datenkommunikation und Datenfernanzeige erweitert werden. Folgende Optionskarten stehen zur Verfügung.

- M-Bus + 2 externe Wasserzähler
- M-Bus + 2 externe Wasserzähler mit Spannungsversorgung vom M-Bus
- M-Bus + E/V Fernanzeige
- LON + 2 externe Wasserzähler
- RF (AnyQuest / EverBlu) (Netzspannungsversorgte Produkte)
- RF (AnyQuest / EverBlu) + 2 externe Wasserzähler (Batteriespannungsversorgte Produkte)
- GPRS + E/V Fernanzeige + M-Bus Master
- Doppel M-Bus (nur CF 55)
- Modbus RTU (Netzspannungsversorgte Produkte)
- LoRaWan

Einzelheiten zur Montage- und Inbetriebnahme sind in den Montage- und Bedienungsanleitungen der jeweiligen Optionskarten detailliert beschrieben.

#### **10. Sonderausführung für den Einsatz in Kälte- und kombinierten Wärme-/Kältekreisläufen.**

#### **10.1. Rechenwerk für den Einsatz in Kältekreisläufen**

Bei dieser Produktausführungen ist das Wärmezähler-Rechenwerk geeicht als Wärmezähler und werkseitig speziell für den Einsatz in Kälteanlagen gekennzeichnet und programmiert.

Die Bedienung, LC-Anzeige sowie Anwendung der Optionskarten entspricht dem Wärmezähler-Rechenwerk wobei sich alle energie- und leistungsbezogenen Anzeigen, M-Bus-Daten sowie Fernanzeige-Impulse auf die Kühlenergie beziehen.

Das Rechenwerk ist für die Installation des Volumenmessteils in die "warme" Leitung der Kälteanlage (= Rücklauf des Kühlsystems) programmiert. Optional ist auch eine Version mit Programmierung für Installation des Volumenmessteils in der kalten Leitung erhältlich.

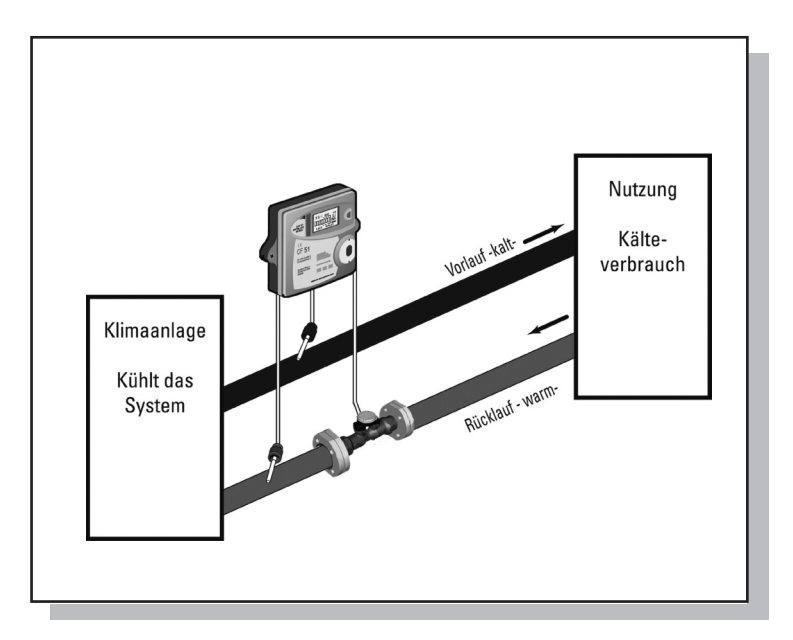

#### **10.2. Rechenwerk für den Einsatz in kombinierten Wärme-/Kältekreisläufen**

Bei diesen Produktausführungen ist das Rechenwerk werksseitig speziell für den Einsatz in Klimaanlagen mit kombiniertem Wärme- und Kühlbetrieb gekennzeichnet und programmiert.

Die Bedienung, LC-Anzeige sowie Anwendung der Optionskarten entspricht im wesentlichen dem Wärmezähler-Rechenwerk, wobei folgende Besonderheiten zu beachten sind:

Randbedingungen zur Erfassung von Wärme- und Kühlenergie

- Wärmeenergie wird gemessen, sobald die Temperaturdifferenz ∆T einen Wert von 0,5K überschreitet und die Vorlauftemperatur über 25 °C steigt. ( ∆T = Vorlauftemperatur Tv - Rücklauftemperatur Tr).
- Kühlenergie wird gemessen, sobald die Temperaturdifferenz ∆T einen Wert von -0,5 K unterschreitet und die Vorlauftemperatur Tv unterhalb von 25°C liegt. Optional ist eine Version mit abgeschalteter Vorlauftemperatur-umschaltschwelle erhältlich.

LC-Anzeige.

- Die Anzeige der Kühlenergie erfolgt in einem zusätzlichem Register in der 1. Anzeigeebene. Zur Unterscheidung von der Wärmeenergie wird gleichzeitig ein Thermometersymbol eingeblendet.
- 13/24 Stichtagswerte (Monatsendwerte) der Kühlenergie können in der 3. Anzeigebene abgerufen werden.

#### Optionskarten für Fernanzeige

• Die Ausgänge der Optionskarten sind gekennzeichnet mit "E" (für Energie) und "V" (für Volumen). Bei dieser Produktausführung werden an dem mit "V" gekennzeichneten Ausgang Kühlenergie- proportionale Impulse ausgegeben.

Diese Produktausführung ist für die Installation des Volumenmessteils in der Rücklaufleitung der Klimaanlage (= kalte Leitung im Heizbetrieb, warme Leitung im Kühlbetrieb)

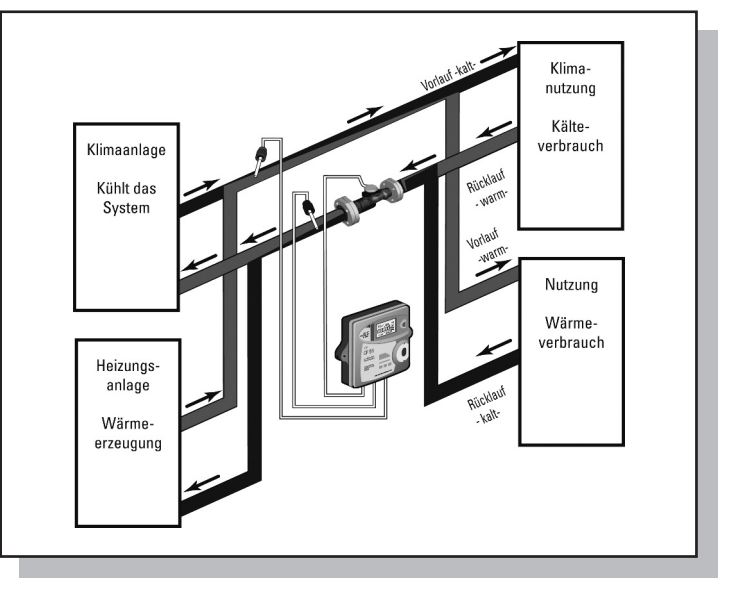

programmiert. Optional ist auch eine Version mit Programmierung für die Installation des Volumenmessteils im Vorlauf erhältlich.

#### **OILCONTROL** srl

Via Crispi 29-33 I - 39100 Bolzano Tel. 0471972228 Fax: 0471981591 http://www.oilcontrol.it - sales@oilcontrol.it

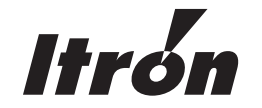